# 망고100 보드로 놀아보자-18

Android 메뉴 생성 및 아이콘 생성 (SPDIF,WM8960)

<http://cafe.naver.com/embeddedcrazyboys>

[http://www.mangoboard.com](http://www.mangoboard.com/)

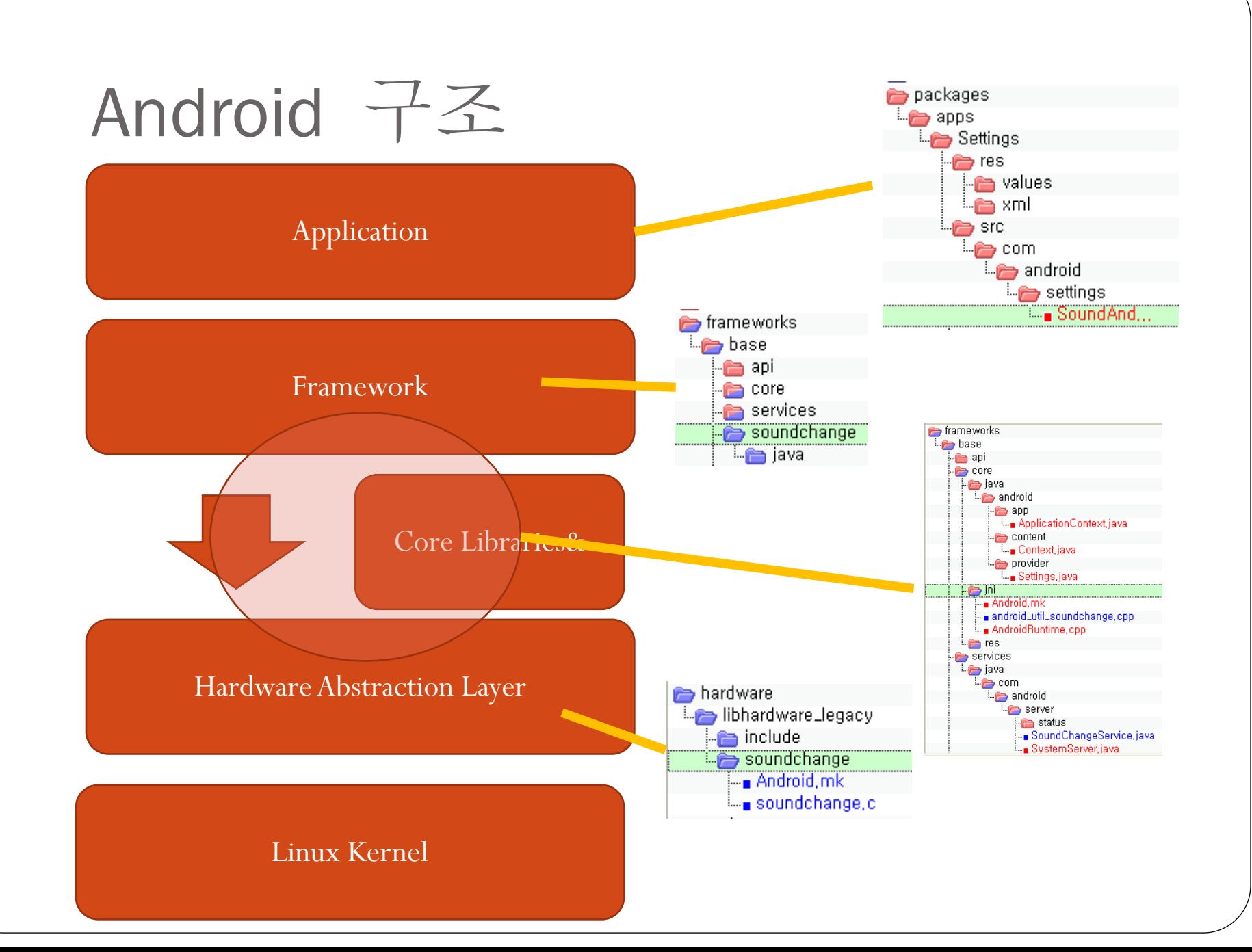

## Android 메뉴 생성(커널 수정 ) (WM8960,SPDIF 드라이버 포함)

#### sound\soc\s3c24xx\Kconfig 파일에 아래와 같이 수정

config SND\_MANGO100\_WM8960 bool "WM8960 Driver" depends on SND\_S5P\_MANGO100 select SND\_SOC\_WM8960 select SND\_S5P\_SOC\_I2S select SND\_S3C\_I2SV2\_SOC

config SND\_MANGO100\_HDMI\_SPDIF bool "HDMI SPDIF Driver" depends on SND\_S5P\_MANGO100 select SND\_S5P\_SPDIF

```
atic struct snd_soc_dai_link mango_dai[] = {
                   .name =
                   : stream_name =
                  .cpu_dai = &s5p_i2s_dai[0],
                  .codec_dai = &wm8960_dai,
                  . init = \text{mango\_wm8960\_init},
                  .ops = &mango_i2s_ops,
            tatic struct snd_soc_card mango = {
                   name =.platform = &s3c24xx_soc_platform,
                  data | ink = mango_da\overline{i},
                  .num\overline{\_}\|inks = ARRA\overline{Y}\_SlZE(mango\overline{\_}dai),
            tatic struct wm8960_setup_data mango_wm8960_setup = {
                  .i2c_bus = 0,
                  i2c\_address = 0x1astatic struct snd_soc_dai_link mango100_dai[] = {
                   name = "HDMI-SPDIF",.stream_name = "HDMI-SPD
                   .cpu_dai = &s5p_spdif_dai,
                   .codec_dai = &s5p_hdmi_spdif_dai[0],
                   \ldots init = mango100_spdif_init,
                   .ops = &mango100_spdif_ops,
         },
B
static struct snd_soc_card mango100 = {
         .name =
         .platform = \&S3c24xx_soc_platform,
         .dai_link = mango100_dai,
         .num_links = ARRAY_SIZE(mango100_data),
```
### Android 메뉴 생성(커널 수정 ) (WM8960,SPDIF 드라이버 포함)

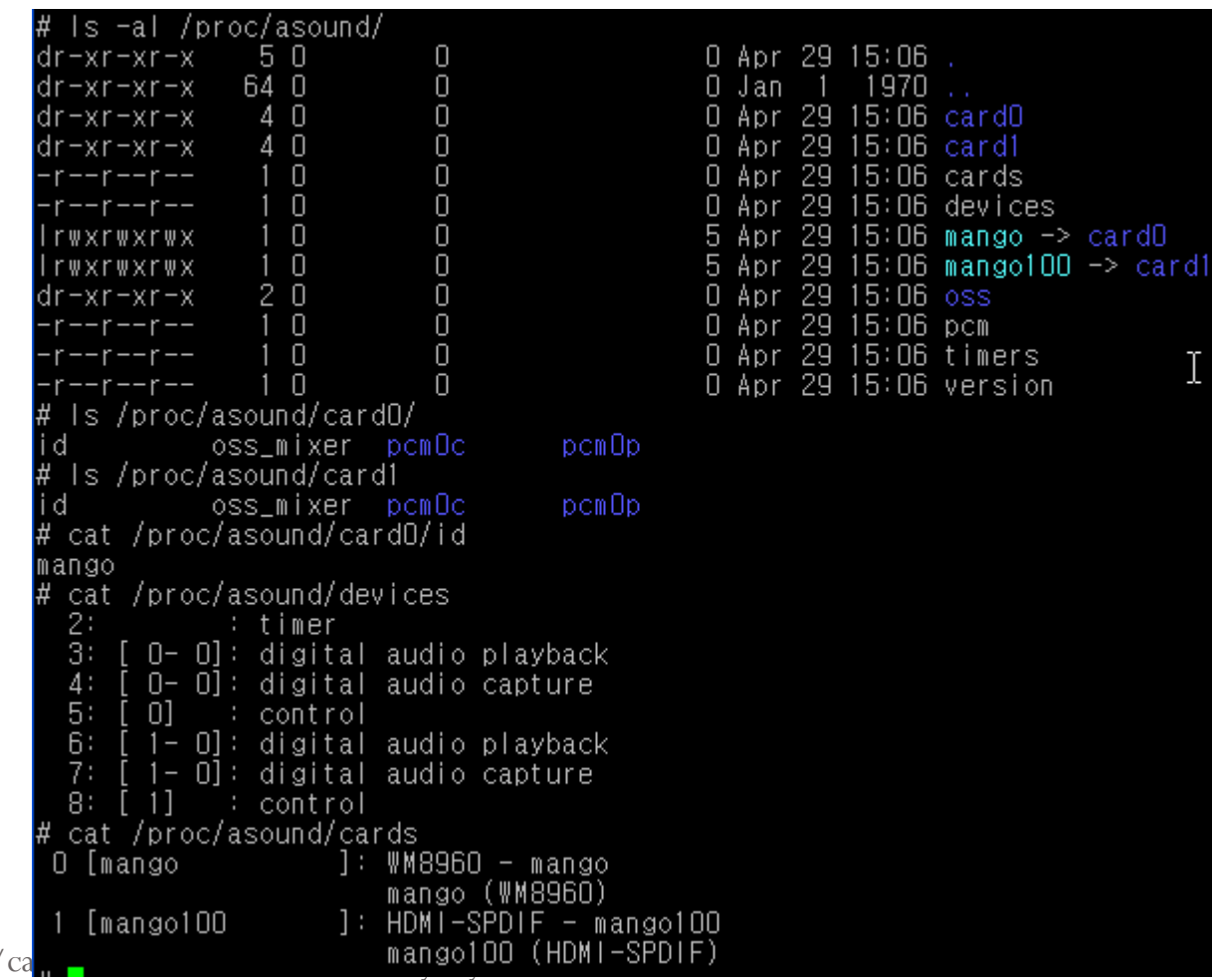

http://

## Android 메뉴 생성

packages\apps\Settings\res\values\arrays.xml

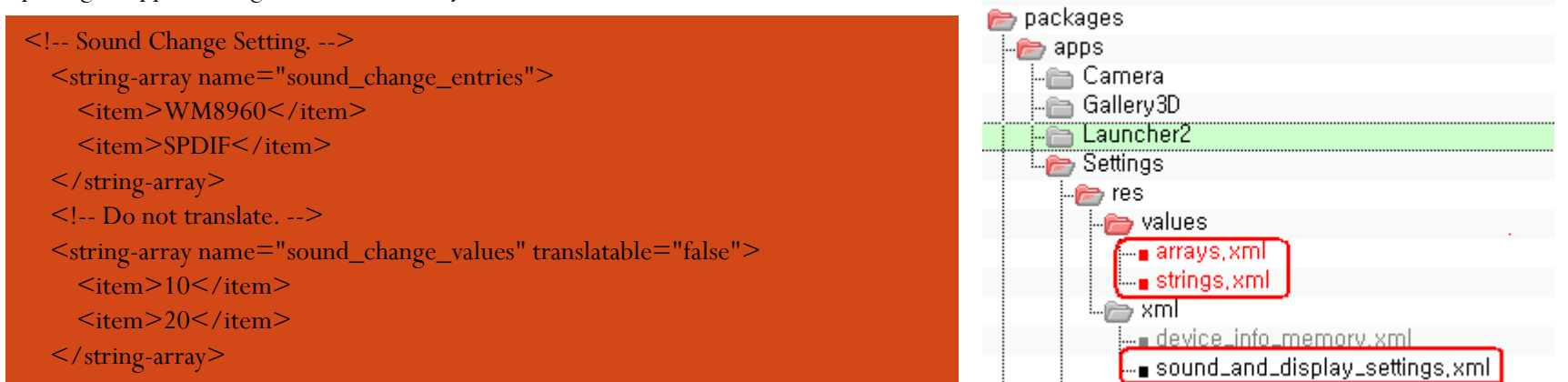

#### packages\apps\Settings\res\values\strings.xml

<string name="sound\_change">Sound Change Mode</string> <!-- Sound & display settings screen, setting option summary to change Sound Driver --> <string name="sound\_change\_summary">Choose Sound Driver Change mode</string>

<!-- Sound & display settings screen, setting option name to change Sound Driver Mode -->

packages\apps\Settings\res\xml\sound\_and\_display\_settings.xml

#### android:entries="@array/sound\_change\_entries" <ListPreference android:key="sound\_change" android:title="@string/sound\_change" android:summary="@string/sound\_change\_summary" android:persistent="false" android:entryValues=" $\overline{a}$ array/sound\_change\_values" />

# Android 메뉴 생성

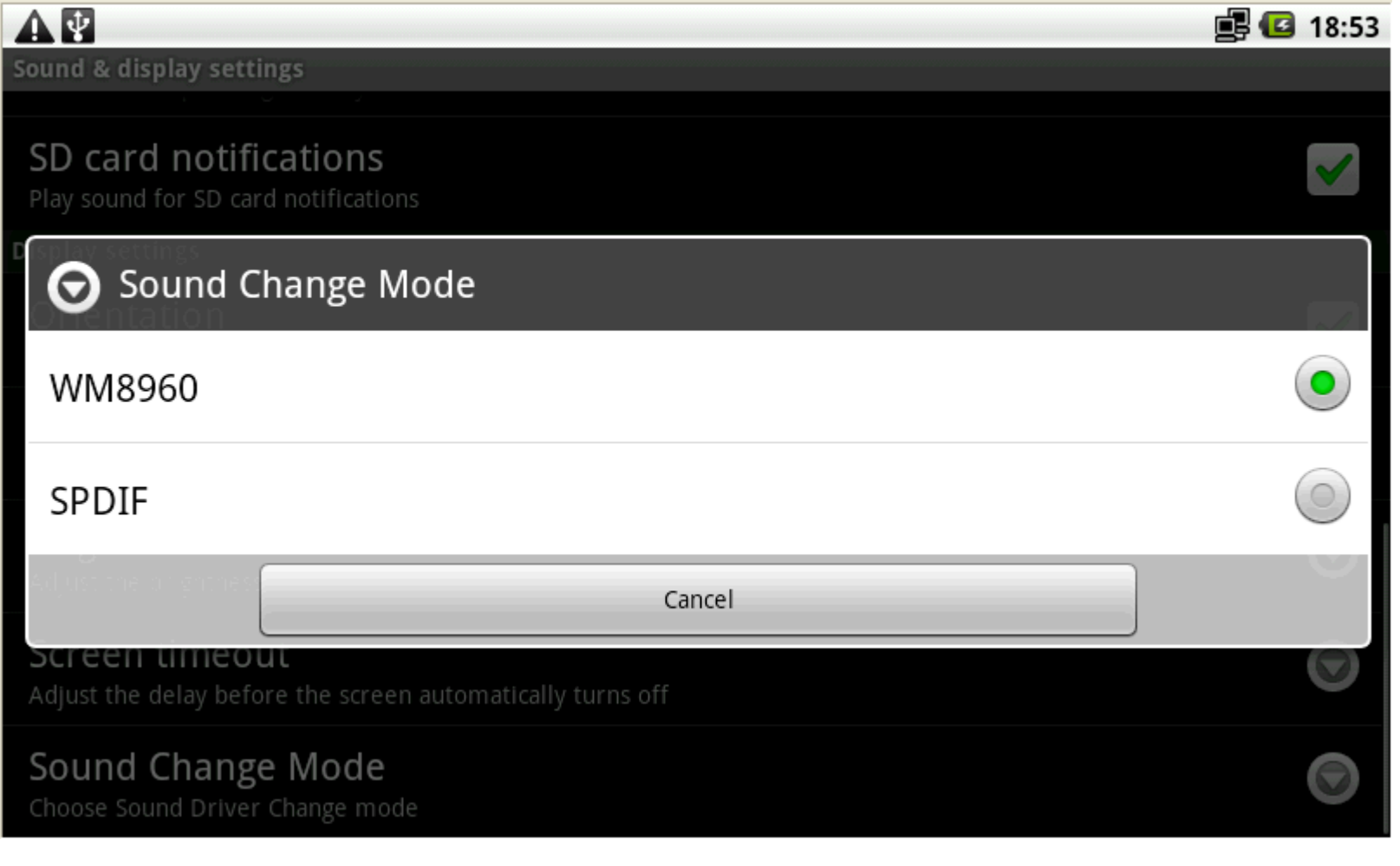

**import static android.provider.Settings.System.SOUND\_CHANGE; import android.util.soundchange.SoundChangeManager;**

public class SoundAndDisplaySettings extends PreferenceActivity implements

Preference.OnPreferenceChangeListener { private static final String TAG = "SoundAndDisplaysSettings";

/\*\* If there is no setting in the provider, use this. \*/ private static final int FALLBACK\_SCREEN\_TIMEOUT\_VALUE = 30000; **private static final int FALLBACK\_SOUND\_CHANGE\_VALUE = 10;** private static final int FALLBACK\_EMERGENCY\_TONE\_VALUE = 0;

private static final String KEY\_SILENT = "silent"; private static final String KEY\_VIBRATE = "vibrate"; private static final String KEY\_SCREEN\_TIMEOUT = "screen\_timeout"; **private static final String KEY\_SOUND\_CHANGE = "sound\_change";**

**private SoundChangeManager mSoundChangeManager; ListPreference SoundChangePreference = (ListPreference) findPreference(KEY\_SOUND\_CHANGE); SoundChangePreference.setValue(String.valueOf(Settings.System.getInt( resolver, SOUND\_CHANGE, FALLBACK\_SOUND\_CHANGE\_VALUE))); SoundChangePreference.setOnPreferenceChangeListener(this); mSoundChangeManager = (SoundChangeManager) getSystemService(SOUNDCHANGE\_SERVICE);** ./packages/apps/Settings/src/com/android/settings/SoundAndDisplaySettings.java

.<br>http://frameworks/base/core/java/android/provider/Settings.java public static final String SOUND\_CHANGE = "sound\_change";

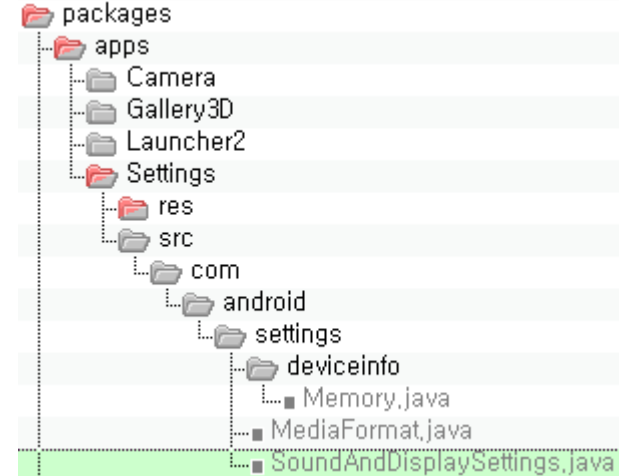

#### **import android.util.soundchange.SoundChangeManager;**

./packages/apps/Settings/src/com/android/settings/SoundAndDisplaySettings.java

SoundChangeManager.java,ISoundChangeManager.aidl,SoundChangeNative.java 소스 추가

package android.util.soundchange;

import java.util.List;

```
import android.annotation.SdkConstant;
import android.annotation.SdkConstant.SdkConstantType;
import android.os.Handler;
import android.os.RemoteException;
import android.util.Log;
```
public class SoundChangeManager {

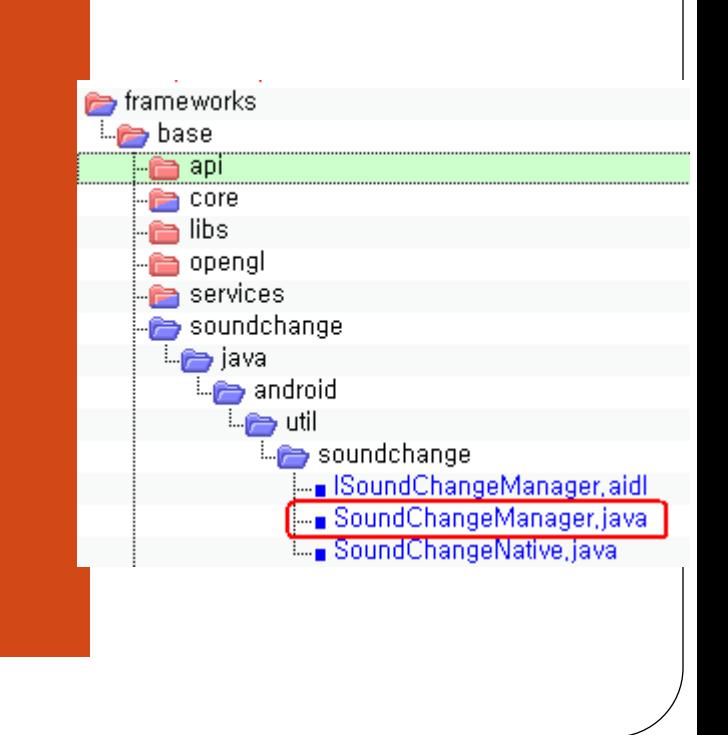

private SoundChangeManager mSoundChangeManager;

ListPreference SoundChangePreference =

(ListPreference) findPreference(KEY\_SOUND\_CHANGE);

SoundChangePreference.setValue(String.valueOf(Settings.System.getInt(

resolver, SOUND\_CHANGE, FALLBACK\_SOUND\_CHANGE\_VALUE)));

SoundChangePreference.setOnPreferenceChangeListener(this);

**mSoundChangeManager = (SoundChangeManager) getSystemService(SOUNDCHANGE\_SERVICE);** ./packages/apps/Settings/src/com/android/settings/SoundAndDisplaySettings.java

public Object getSystemService(String name) {

.. }else if (SOUNDCHANGE\_SERVICE.equals(name)) { return getSoundChangeManager();

./frameworks/base/core/java/android/app/ApplicationContext.java

private SoundChangeManager getSoundChangeManager()

```
}<br>return sSoundChangeManager;
{
 synchronized (sSync) {
   if (sSoundChangeManager == null) {
     IBinder b = ServiceManager.getService(SOUNDCHANGE_SERVICE);
     ISoundChangeManager service = ISoundChangeManager.Stub.asInterface(b);
     sSoundChangeManager = new SoundChangeManager(service);
    }
  }
```
}./frameworks/base/core/java/android/app/ApplicationContext.java

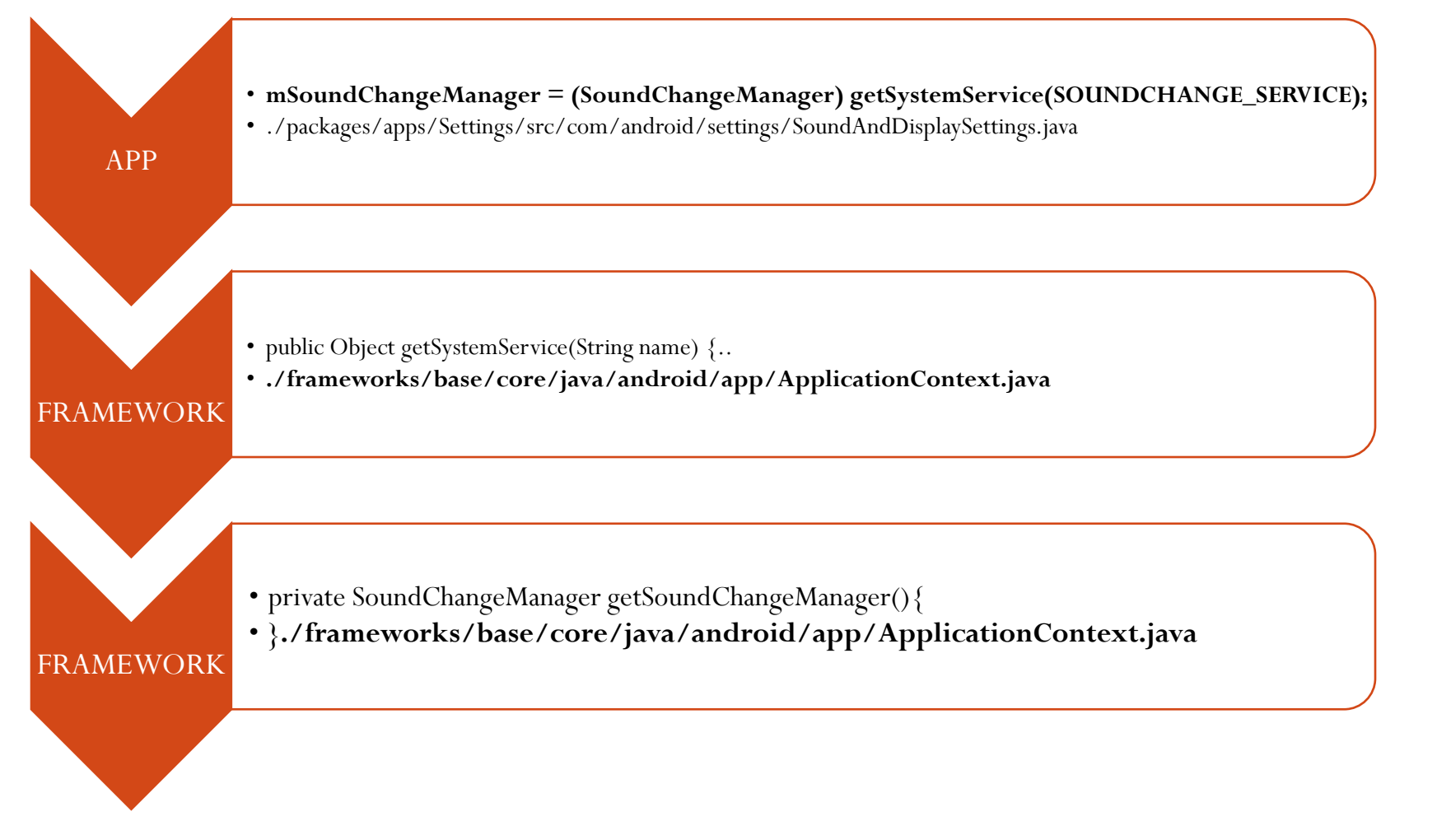

#### Android Framework

public Object getSystemService(String name) {

..

}**else if (SOUNDCHANGE\_SERVICE.equals(name))** {

return getSoundChangeManager();

./frameworks/base/core/java/android/app/ApplicationContext.java

**public static final String SOUNDCHANGE\_SERVICE = "soundchange";** ./frameworks/base/core/java/android/content/Context.java

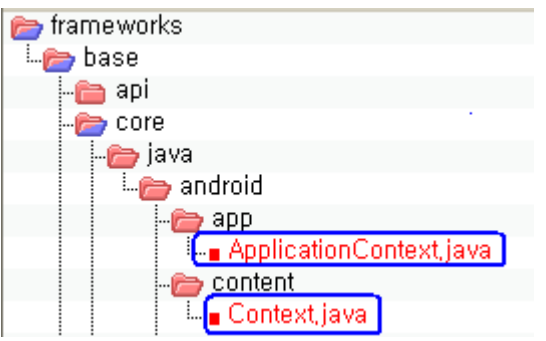

#### Android Framework

private SoundChangeManager getSoundChangeManager()

```
http://cafe.naver.com/embeddedcrazyboys.com/embeddedcrazyboys.com/embeddedcrazyboys.com/embeddedcrazyboys.com/
  {
    synchronized (sSync) {
       if (sSoundChangeManager == null) {
         IBinder b = ServiceManager.getService(SOUNDCHANGE_SERVICE);
         ISoundChangeManager service = ISoundChangeManager.Stub.asInterface(b);
         sSoundChangeManager = new SoundCh<sub>a</sub>ngeManager(service);
       }
     }
    return sSoundChangeManager;
./frameworks/base/core/java/android/app/ApplicationContext.java
    soundchange = new SoundChangeService (context);
    ServiceManager.addService(Context.SOUNDCHANGE_SERVICE, soundchange);
    ./frameworks/base/services/java/com/android/server/SystemServer.java
         package com.android.server;
         public class SoundChangeService<syncronized> \frac{1}{2} extends ISoundChangeManager.Stub {
                                      private static final String TAG = "SoundChangeService";
                        public SoundChangeService(Context context){
                                      mContext = context;mPreSoundChangeState = getPersistedState();
                                      setSoundChangeMode(mPreSoundChangeState);
                        }
```
frameworks\base\services\java\com\android\server\SoundChangeService.java

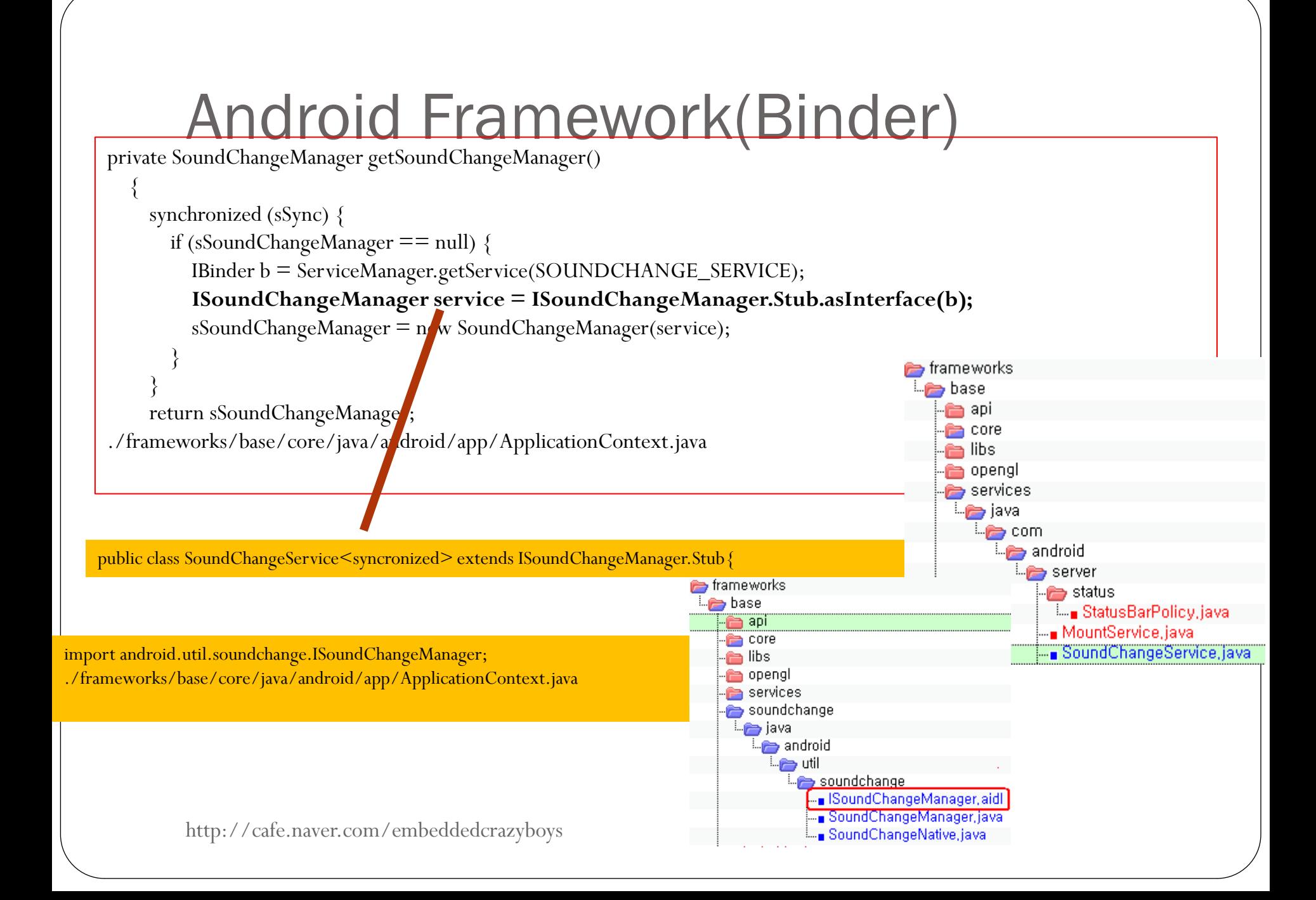

#### Android Framework(Binder)

private SoundChangeManager getSoundChangeManager()

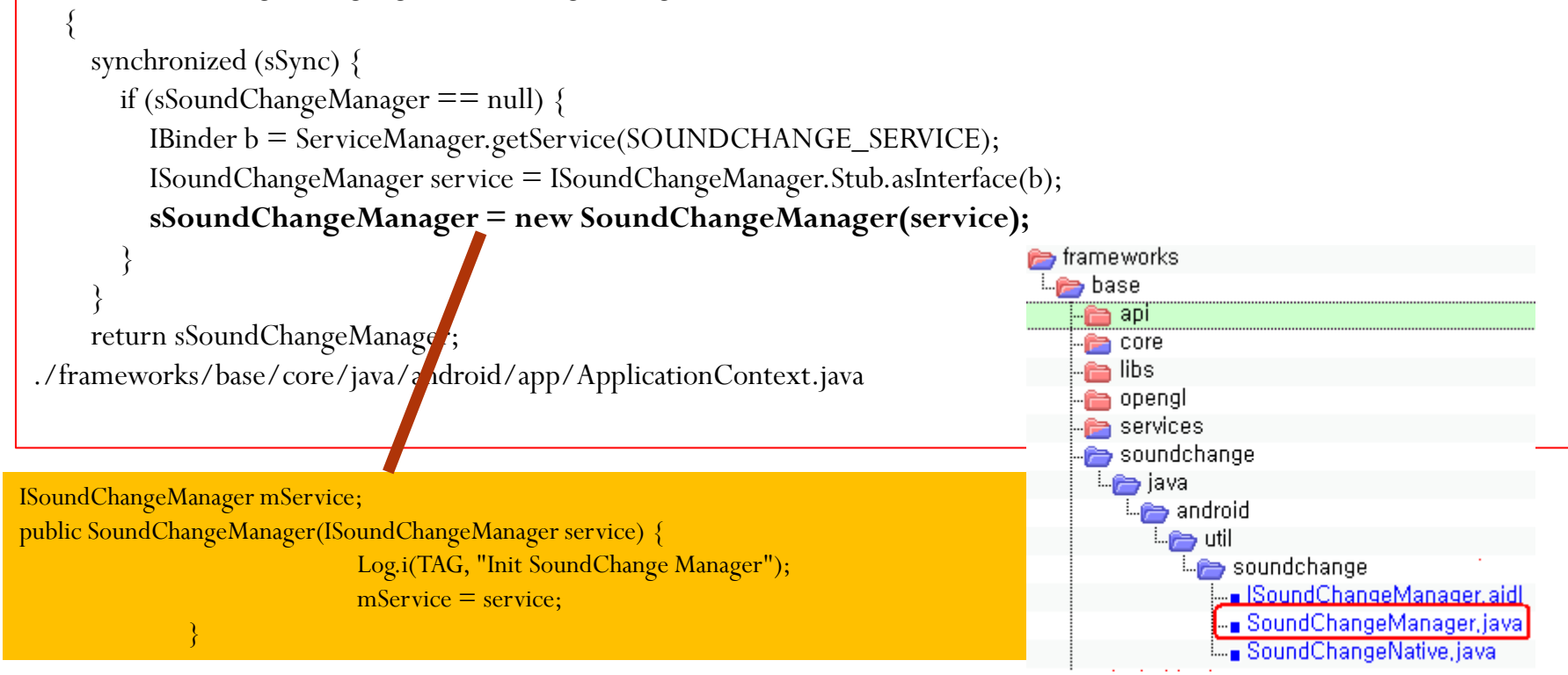

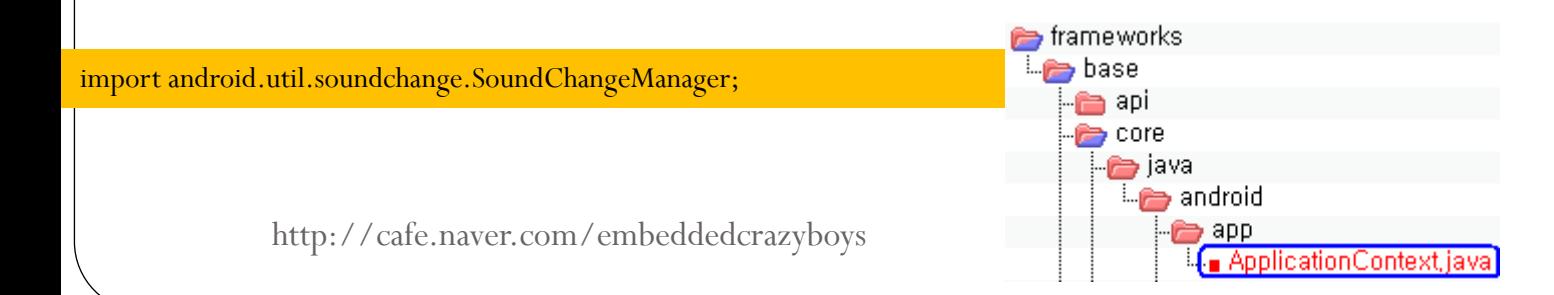

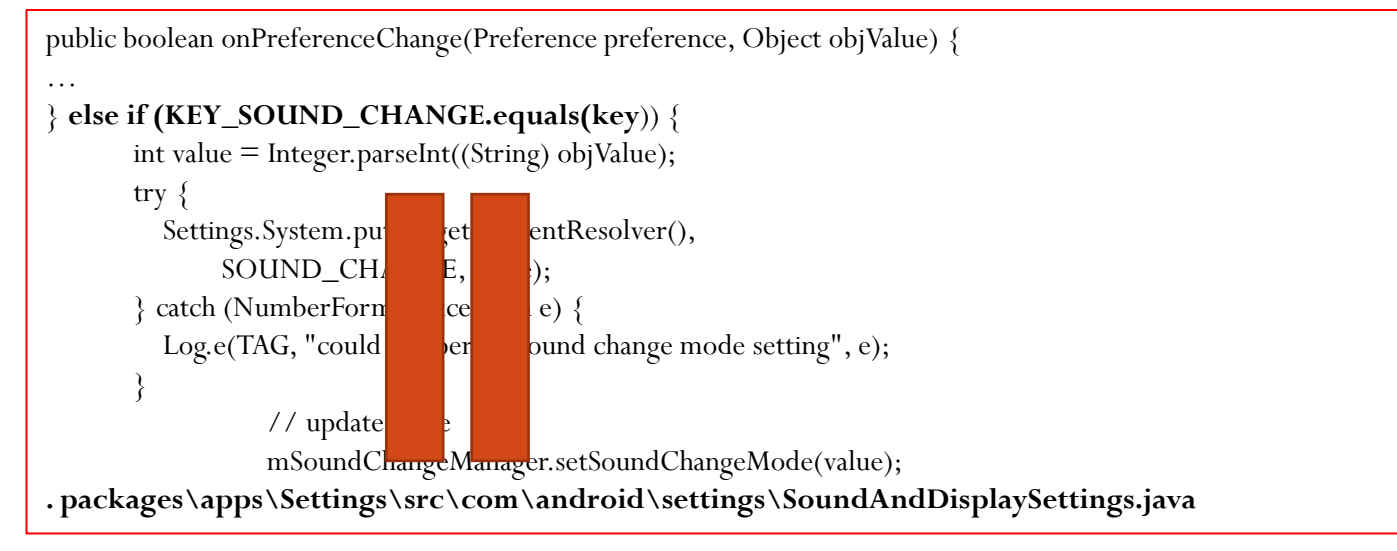

private static final String **KEY\_SOUND\_CHANGE = "sound\_change"; . packages\apps\Settings\src\com\android\settings\SoundAndDisplaySettings.java**

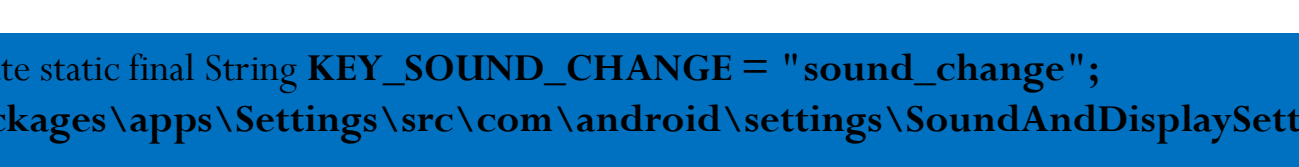

packages\apps\Settings\res\xml\sound\_and\_display\_settings.xml

**android:key="sound\_change"**

<ListPreference

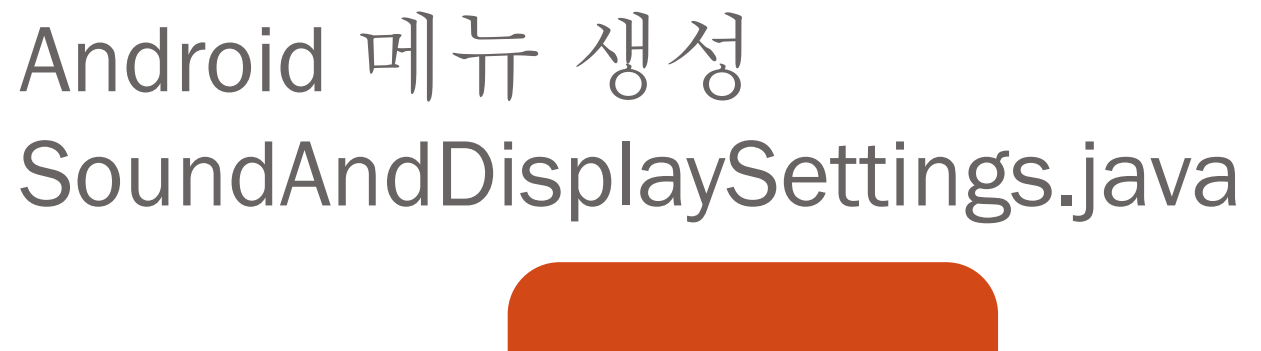

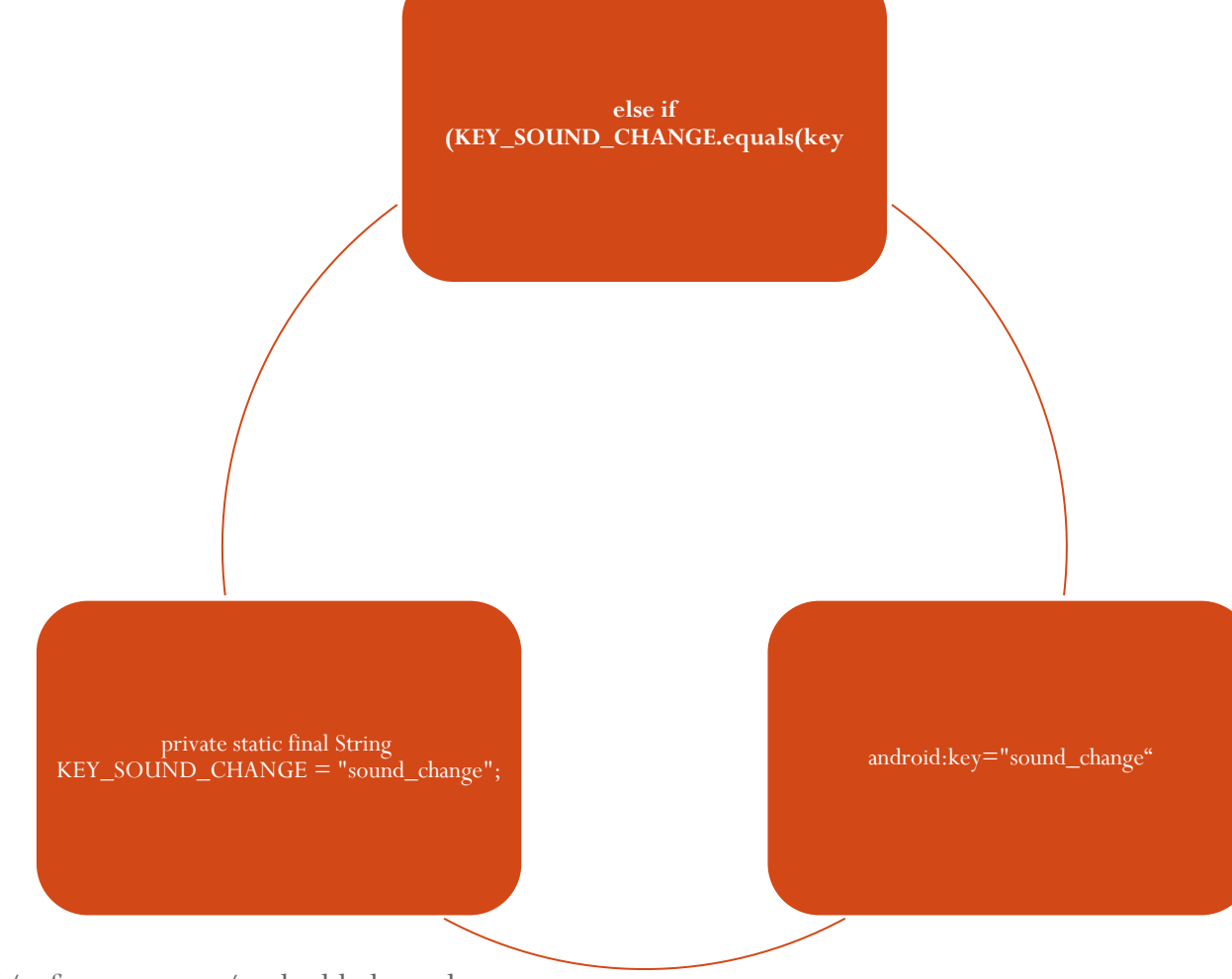

# Android 메뉴 생성(APP~JNI)

./packages/apps/Settings/src/com/android/settings/SoundAndDisplaySettings.java

mSoundChangeManager.setSoundChangeMod e(value);

./frameworks/base/services/java/com/android/server/SoundChangeService.java

setSoundChangeMode(mPreSoundChangeStat e); SoundChangeNative.SoundDriverChange(mod e);

./frameworks/base/soundchange/java/android/util/soundchange/SoundChangeNative.java

public native static void SoundDriverChange(int mode);}

#### Android Framework(JNI)

- SoundChangeNative.SoundDriverChange(mode);
- ./frameworks/base/services/java/com/android/server/SoundChangeSe rvice.java
- public native static void SoundDriverChange(int mode);
- ./frameworks/base/soundchange/java/android/util/soundchange/Soun dChangeNative.java
- { "SoundDriverChange", "(I)V", (void\*)android\_util\_soundchange\_Soun dChangeManager },
- ./frameworks/base/core/jni/android\_util\_soundchange.cpp

http://cafe.naver.com/embeddedcrazyboys

service

JNI

JNI

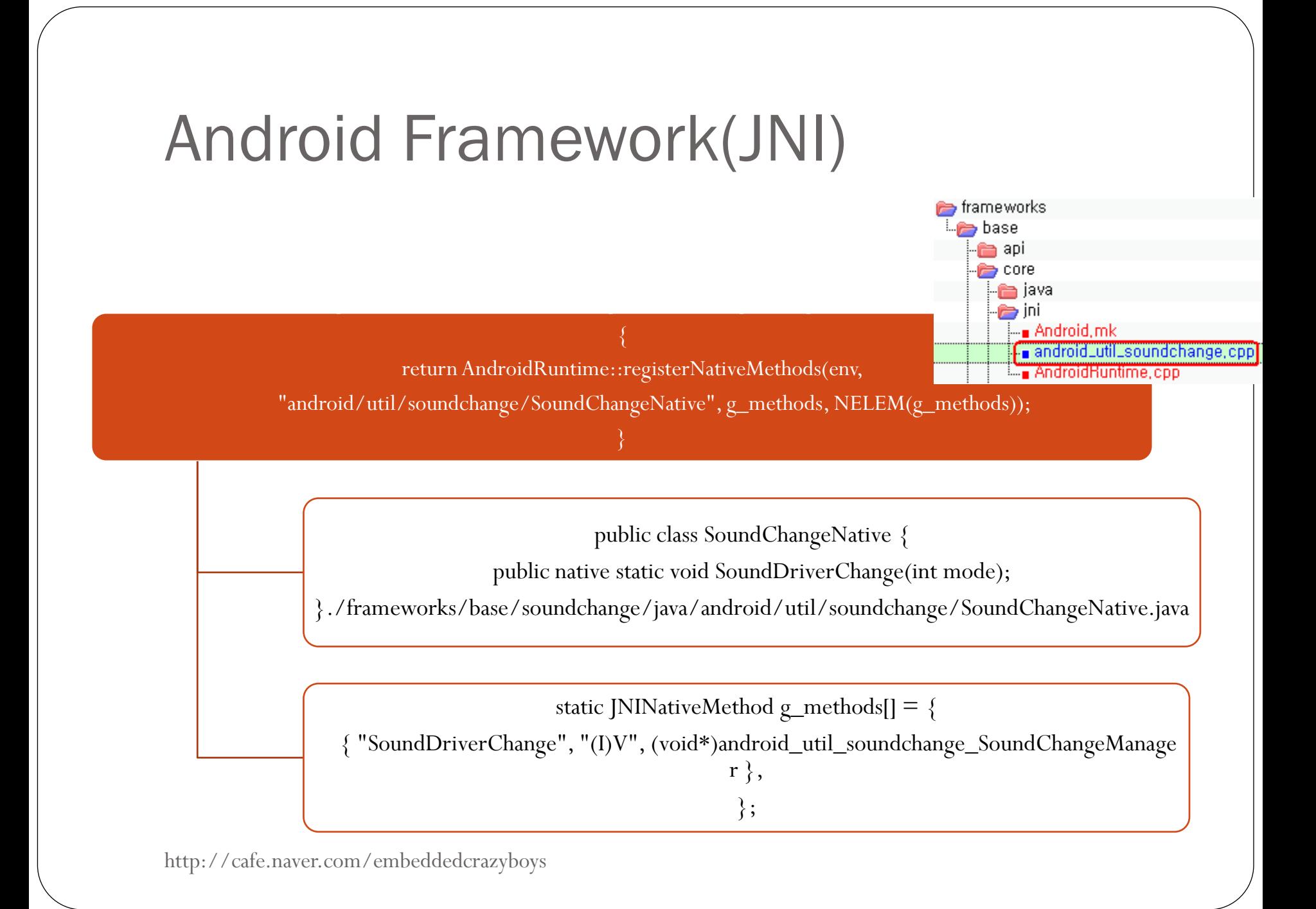

#### Android Framework(JNI~HAL)

android\_util\_soundchange\_SoundChangeManager() {::sound\_change\_service(mode);} ./frameworks/base/core/jni/android\_util\_soundchange.cpp

> int sound\_change\_service(int mode) hardware/libhardware\_legacy/soundchange/soundchange.c

> > file\_copy("/system/etc/asound\_wm8960.conf","/system/etc/asound.conf");

#### Android Framework(LIB~HAL)

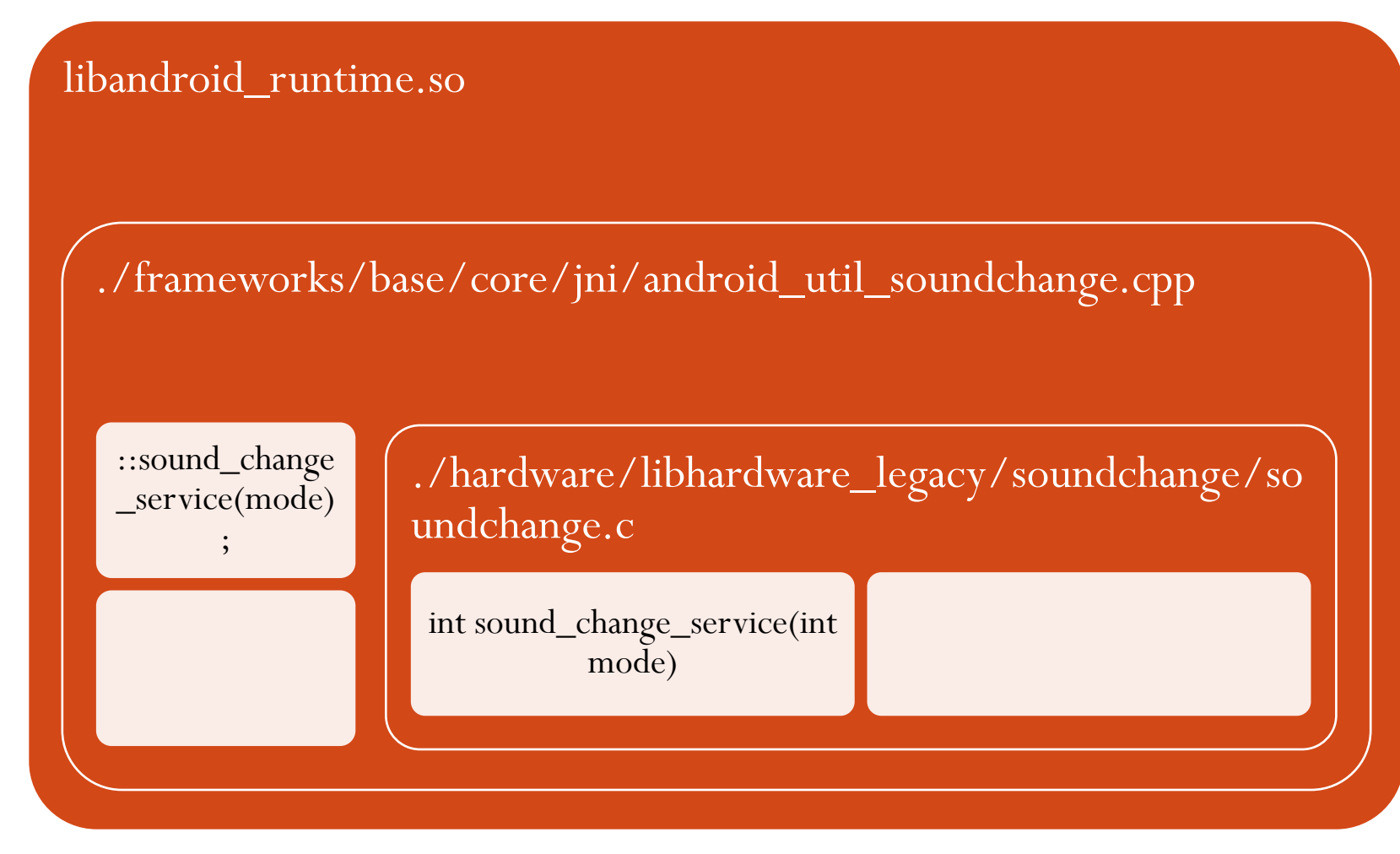

### Libruntime.so등록하기 (core Libraries)

- extern int register\_android\_util\_soundchange\_SoundChangeManager(JNIEnv\* env);
- REG\_JNI(register\_android\_util\_soundchange\_SoundChangeManager),
- frameworks\base\core\jni\AndroidRuntime.cpp 에 추가

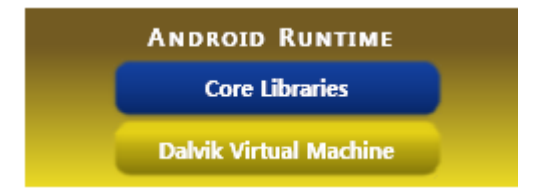

## Android 메뉴 생성 (aidl등록)

LOCAL SRC FILES  $+= \setminus$ 

soundchange/java/android/util/soundchange/ISoundChangeManager.aidl \

. Frameworks/base/Android.mk 파일에 추가

LOCAL\_SRC\_FILES := \$(call find-other-java-files,\$(FRAMEWORKS\_BASE\_SUBDIRS))

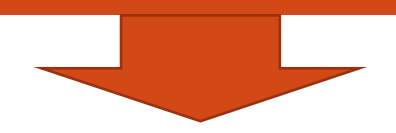

define find-other-java-files \$(call find-subdir-files,\$(1) -name "\*.java" -and -not -name ".\*") Endef ./build/core/definitions.mk

#### Android (current.xml)

frameworks\base\api\current.xml

```
<field name="SOUNDCHANGE_SERVICE"
type="java.lang.String"
transient="false"
volatile="false"
value=""soundchange""
static="true"
final="true"
deprecated="not deprecated"
visibility="public"
></field>
```

```
<field name="SOUND_CHANGE"
type="java.lang.String"
transient="false"
volatile="false"
value=""sound_change""
static="true"
final="true"
deprecated="not deprecated"
visibility="public"
\geq</field>
```
./build/core/tasks/apicheck.mk make update-api : 새로 추가된 java class 를 android platform 에 등록. #make update-api를 실행하면 current.xml이 자동으로 등록 됨 #make update-api: \$(INTERNAL\_PLATFORM\_API\_FILE) | \$(ACP)

# Android 아이콘 생성

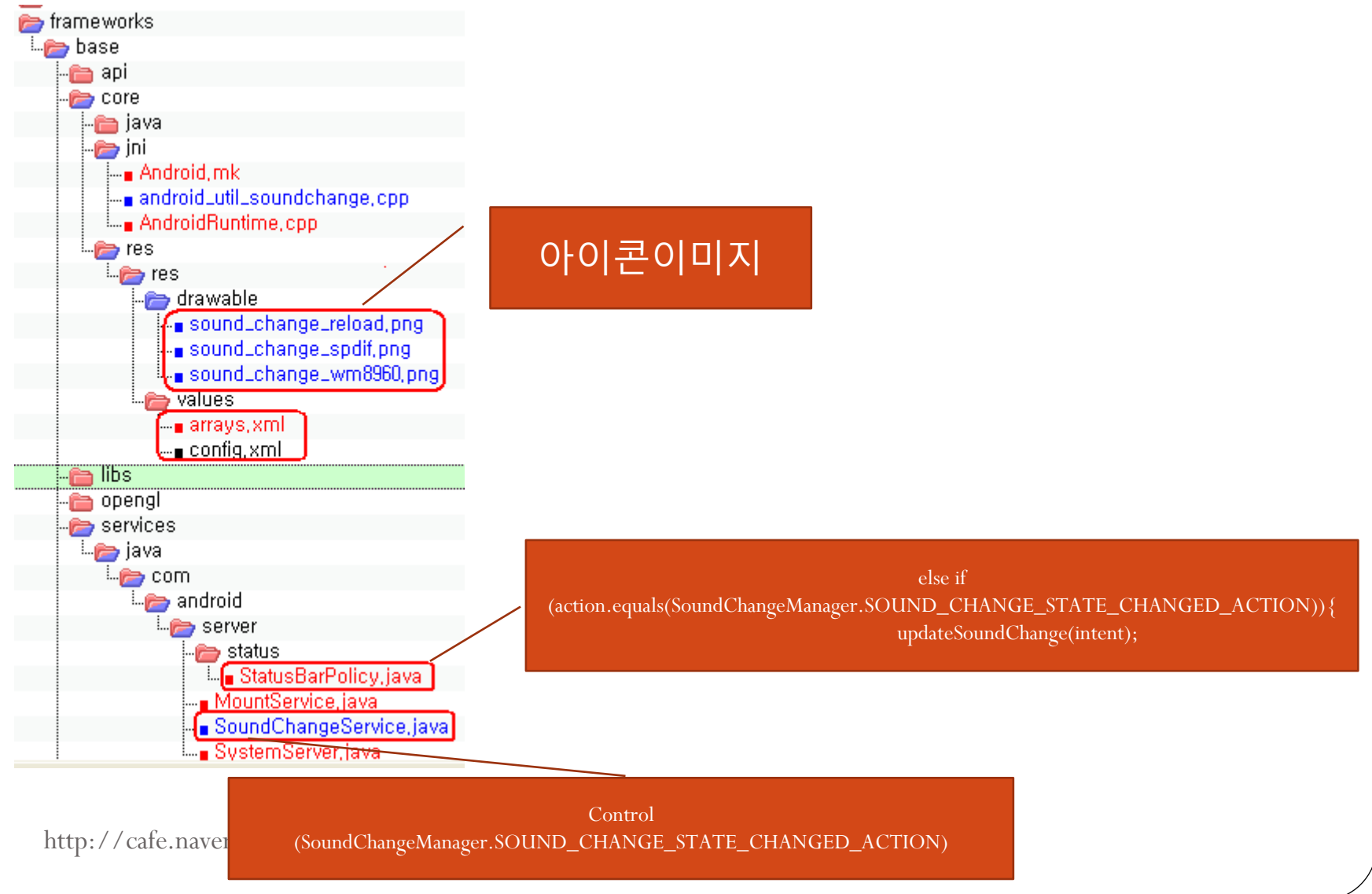

## Android 아이콘 생성

final Intent intent = new Intent(SoundChangeManager.SOUND\_CHANGE\_STATE\_CHANGED\_ACTION); **mContext.sendStickyBroadcast(intent);**

./frameworks/base/services/java/com/android/server/SoundChangeService.java

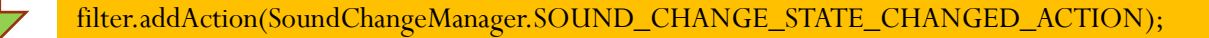

private BroadcastReceiver mIntentReceiver = new BroadcastReceiver()  $\{$ **else if (action.equals(SoundChangeManager.SOUND\_CHANGE\_STATE\_CHANGED\_ACTION)){** updateSoundChange(intent);

./frameworks/base/services/java/com/android/server/status/StatusBarPolicy.java

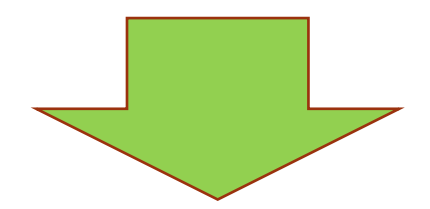

updateSoundChange(intent);

#### Android 아이콘 생성 private final void updateSoundChange(Intent intent) { final int event = intent.getIntExtra(SoundChangeManager.EXTRA\_SOUND\_CHANGE\_STATE, SoundChangeManager.SOUND\_CHANGE\_STATE\_UNI int iconId; switch (event) { case SoundChangeManager.SOUND\_CHANGE\_STATE\_WM8960: default: intent.putExtra(SoundChangeManager.EXTRA\_SOUND\_CHANGE\_STATE, mode);  $i$ conId = sSoundChangeImages[0]; break; case SoundChangeManager.SOUND\_CHANGE\_STATE\_SPDIF:  $i$ conId = sSoundChangeImages[1]; static final int[] s<mark>Sound</mark>ChangeImages = new break; com.android.internal.R.drawable.sound\_change\_wm8960 com.android.internal.R.drawable.sound\_change\_spdif, case SoundChangeManager.SOUND\_CHANGE\_STATE\_RELOAD: com.android.internal.R.drawable.sound\_change\_reload  $i$ conId = sSoundChangeImages[2]; vate IBinder m<mark>Sound</mark>Changelcon; break; vate IconData <mark>mSound</mark>ChangeData; } **mSoundChangeData.iconId = iconId; mService.updateIcon(mSoundChangeIcon, mSoundChangeData, null);** } public void updatelcon(IBinder key, String slot, String iconPackage, int iconld, int iconLevel) { <u>enforceSta</u>tusBar(); updatelcon(key, lconData.makelcon(slot, iconPackage, iconId, iconLevel, 0), null); ./frameworks/base/services/java/com/android/server/status/StatusBarService.java

# 안드로이드 아이콘 생성 결과

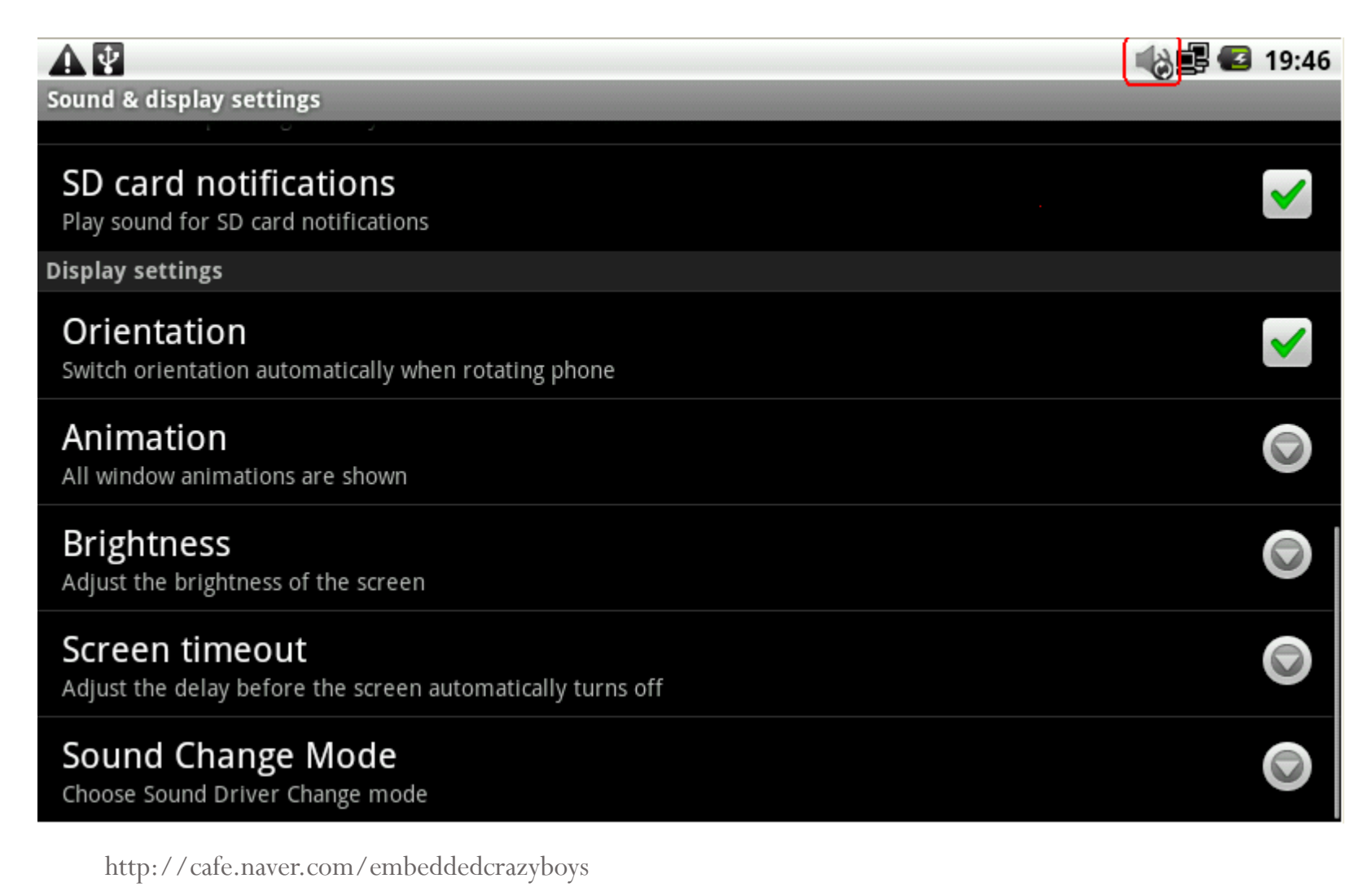

## 안드로이드 메뉴 생성(build)

#### **build\core\pathmap.mk** 파일 수정

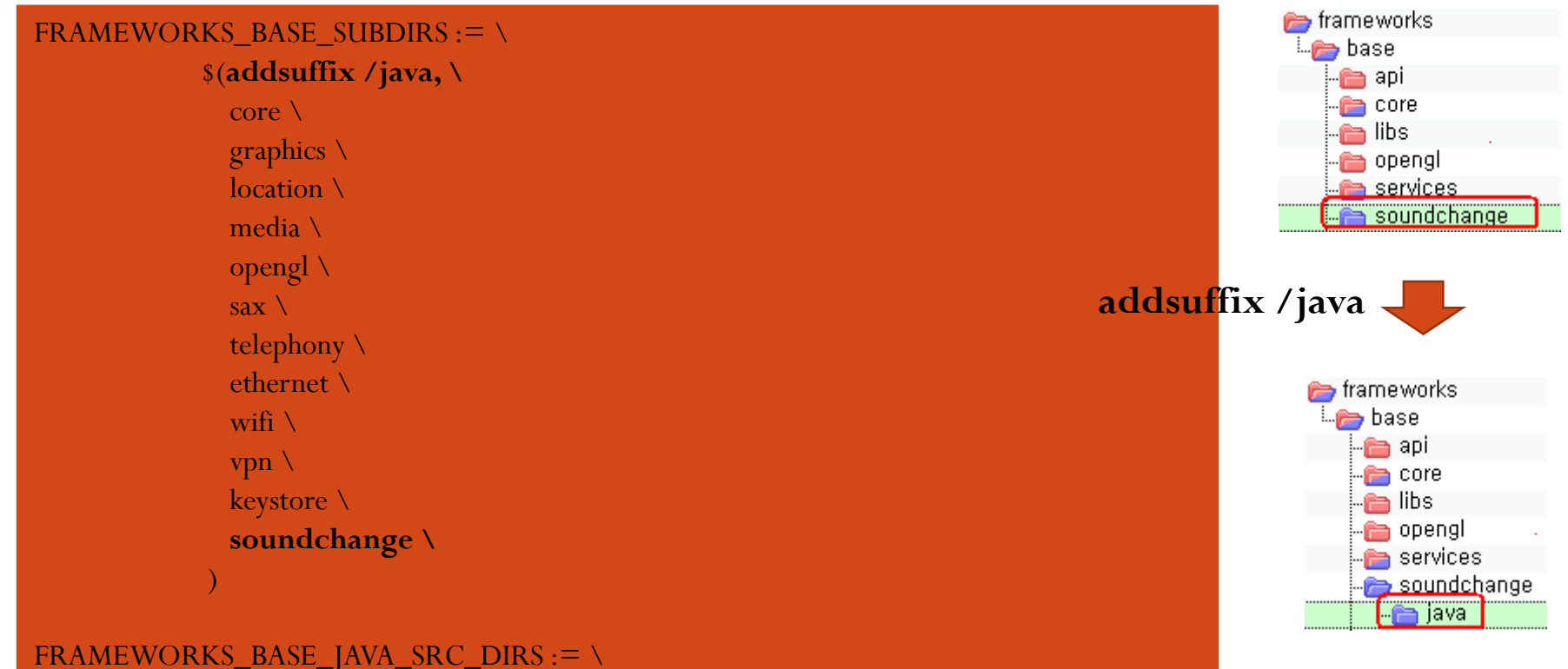

\$(addprefix frameworks/base/,\$(FRAMEWORKS\_BASE\_SUBDIRS))

# 안드로이드 메뉴 생성(aidl)

frameworks\base\Android.mk 파일 수정

# **FRAMEWORKS\_BASE\_SUBDIRS comes from build/core/pathmap.mk** LOCAL SRC FILES :=  $\gamma$ (call find-other-java-files,  $\gamma$ (FRAMEWORKS BASE SUBDIRS))

```
LOCAL_SRC_FILES := \text{\$(filter-out \)}
```
org/mobilecontrol/%  $\setminus$ ,\$(LOCAL\_SRC\_FILES))

ifeq (\$(TARGET\_BUILD\_TYPE),debug)

LOCAL\_SRC\_FILES  $+=$  \$(call find-other-java-files, core/config/debug)

else

LOCAL\_SRC\_FILES  $+=$  \$(call find-other-java-files, core/config/ndebug) endif

LOCAL SRC FILES  $+= \setminus$ 

ethernet/java/android/net/ethernet/IEthernetManager.aidl \ **soundchange/java/android/util/soundchange/ISoundChangeManager.aidl \**

http://cafe.<u>o</u>wer.com/embeddedcrazyboys<br>AIDL은Android Interface description language의 약자

#### Android build (find-other-java-files)

LOCAL\_SRC\_FILES := \$(call find-other-java-files,\$(FRAMEWORKS\_BASE\_SUBDIRS))

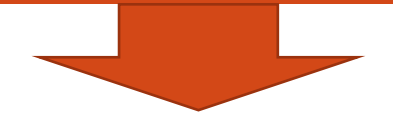

define find-other-java-files \$(call find-subdir-files,\$(1) -name "\*.java" -and -not -name ".\*") Endef ./build/core/definitions.mk

## 안드로이드 메뉴 생성

frameworks\base\core\java\android\app\ApplicationContext.java에 추가

import android.util.soundchange.ISoundChangeManager; import **android.util.soundchange**.SoundChangeManager;

|frameworks\base\soundchange\java\android\util\soundchange\SoundChangeManager.java 를 포함

**package android.util.soundchange**;

import java.util.List;

import android.annotation.SdkConstant;

frameworks\base\soundchange\java\android\util\soundchange\ISoundChangeManager.aidl

{

**package android.util.soundchange;**

interface ISoundChangeManager

int getSoundChangeStatus(); int getPreSoundChangeStatus(); void setSoundChangeMode(int mode);

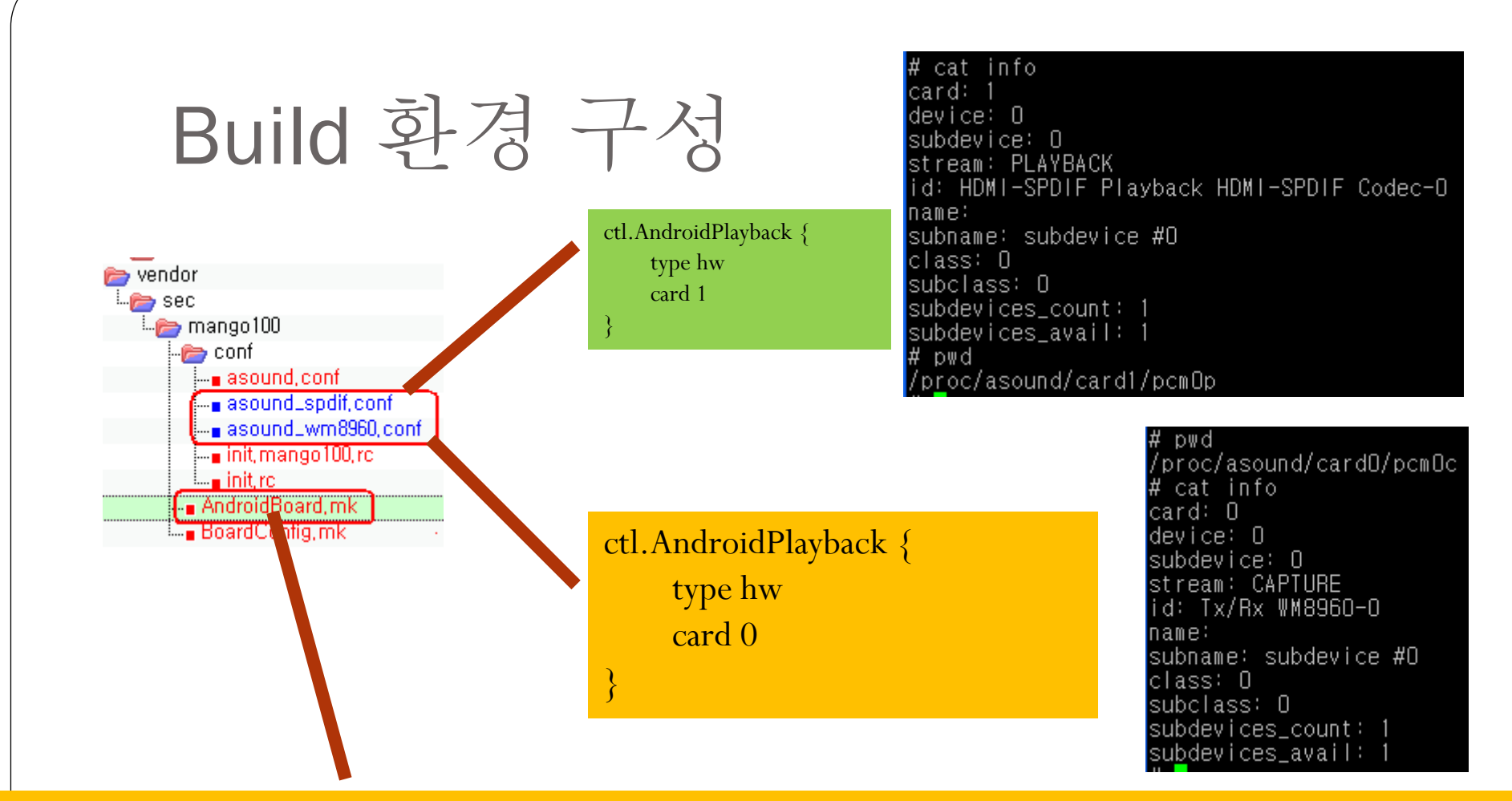

#### PRODUCT COPY FILES  $+= \setminus$

**vendor/sec/mango100/conf/asound.conf:system/etc/asound.conf \ vendor/sec/mango100/conf/asound\_wm8960.conf:system/etc/asound\_wm8960.conf \** vendor/sec/mango100/conf/asound\_spdif.conf:system/etc/asound\_spdif.conf \

## 안드로이드 아이콘 생성

<item><xliff:g id="id">soundchange</xliff:g></item>

\frameworks\base\core\res\res\values\arrays.xml 파일에 추가

<!-- Declared at res/drawable/sound\_change\_reload.png:0 --> <public type="drawable" name="sound\_change\_reload" id="0x01080271" /> ./out/target/common/obj/APPS/framework-res\_intermediates/public\_resources.xml

# SD Card 인식(Froyo)

- 부팅 후 아래와 같이 수정
- dev\_mount sdcard /mnt/sdcard auto /devices/platform/s3c-sdhci.0/mmc\_host/mmc0
- 또는
- vendor/sec/mango100/conf/vold.fstab 파일을 아래와 같이 수정
- dev\_mount sdcard /mnt/sdcard auto /devices/platform/s3c-sdhci.0/mmc\_host/mmc0

## ALSA Sound 소스 받기(froyo)

#vi .repo/manifest.xml 을 수정

<project path="external/alsa-lib" name="platform/external/alsa-lib" />

<project path="external/alsa-utils" name="platform/external/alsa-utils" />

<project path="hardware/alsa\_sound" name="platform/hardware/alsa\_sound" />

#repo sync #ls external

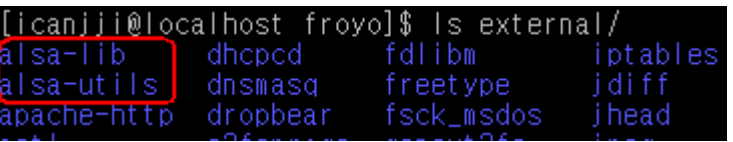

#ls hardware

[icanjji@localhost froyo]\$ Is hardware/ alsa\_sound broadcom libhardware libhardware\_legacy

## ALSA Sound 설정(froyo)

build/target/board/generic/BoardConfig.mk 을 추가 BOARD\_USES\_GENERIC\_AUDIO := false BUILD\_WITH\_ALSA\_UTILS := true BOARD\_USES\_ALSA\_AUDIO := true

-asound.conf 파일을 작성 파일 시스템에 복사 # cp asound.conf system/usr/share/alsa\_sound/

또는 build/target/board/generic/AndroidBoard.mk 파일에 아래와 같이 수정 PRODUCT COPY FILES  $+= \setminus$ 

build/target/board/generic/conf/asound.conf:system/etc/asound.conf

# Patch 만들기 , 사용법

- #diff-urN SRC DES소스 > xxx.diff
- #cat xxx.diff | patch –p1
- [http://crztech.iptime.org:8080/Release/mango100/eclair/andr](http://crztech.iptime.org:8080/Release/mango100/eclair/android-menu-patch.tar) [oid-menu-patch.tar](http://crztech.iptime.org:8080/Release/mango100/eclair/android-menu-patch.tar) 다운받기
- # cd mango100\_eclair\_2010\_06\_30
- # cat ../../mango100-eclair-menu.diff | patch -p1
- # cp sound\_change\_reload.png frameworks/base/core/res/res/drawable/
- #cp sound\_change\_spdif.png frameworks/base/core/res/res/drawable/
- # cp sound\_change\_wm8960.png frameworks/base/core/res/res/drawable/